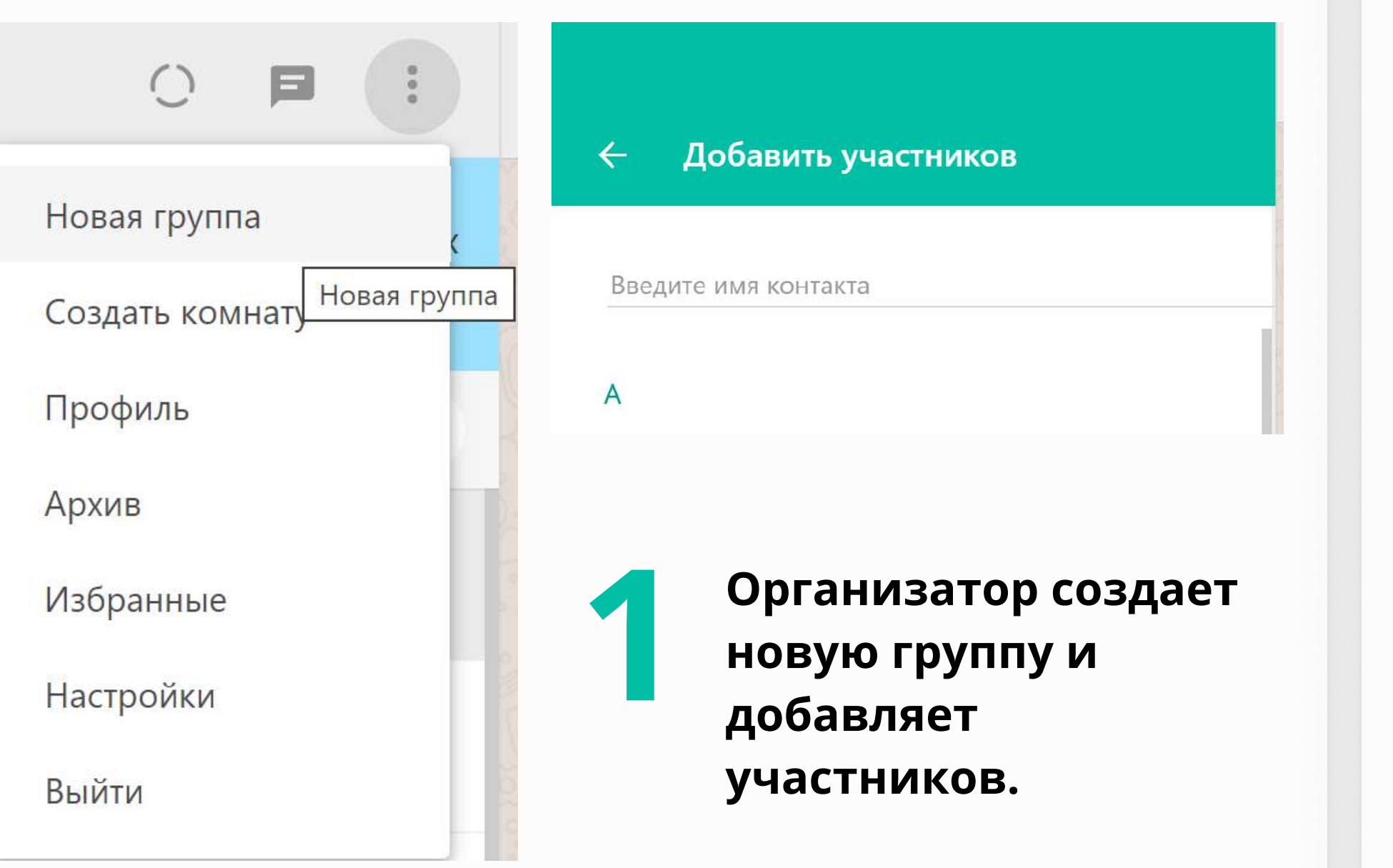

Когда собралось необходимое количество человек, организатор объявляет выборы председателя и секретаря в чате. 2

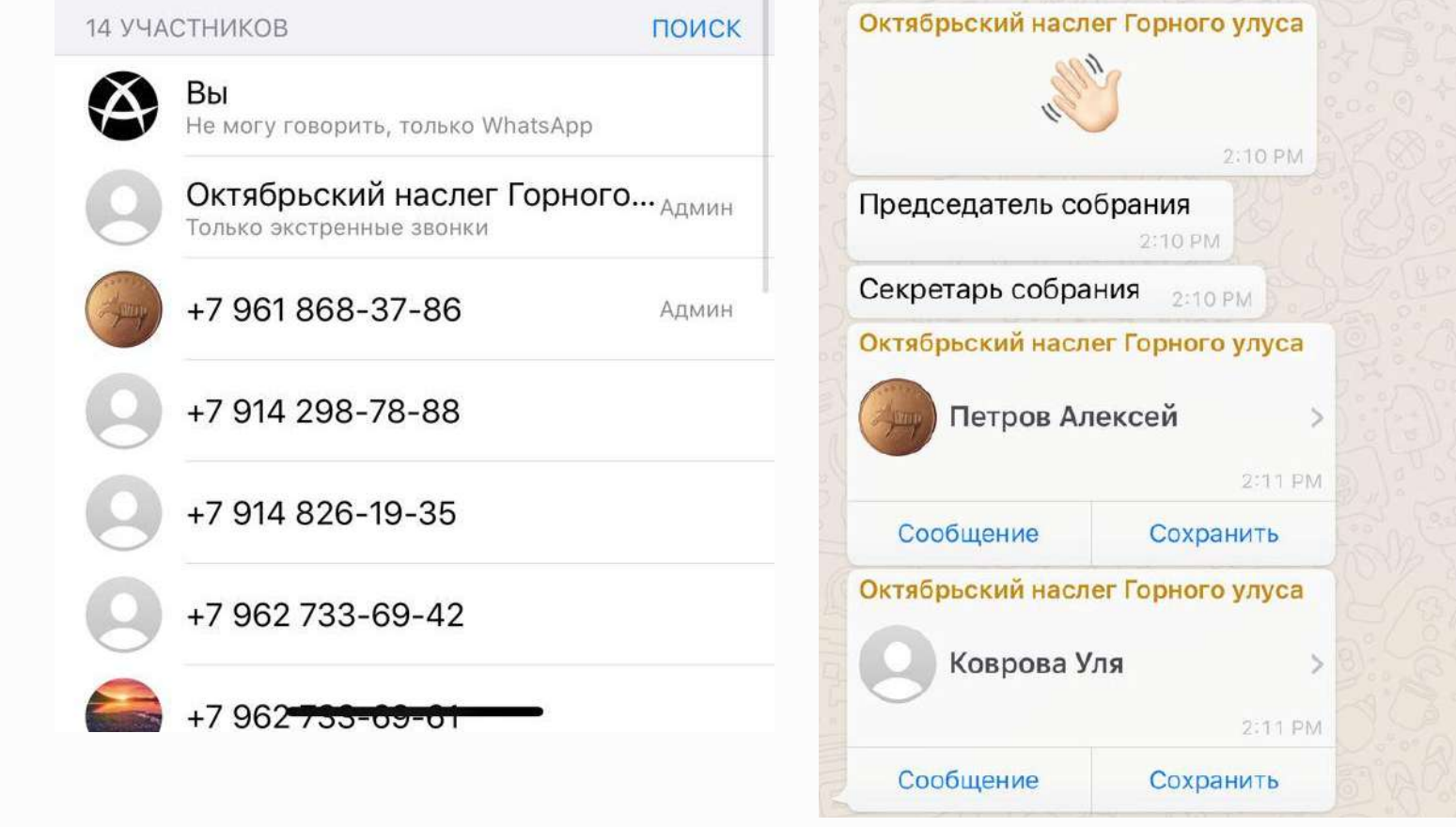

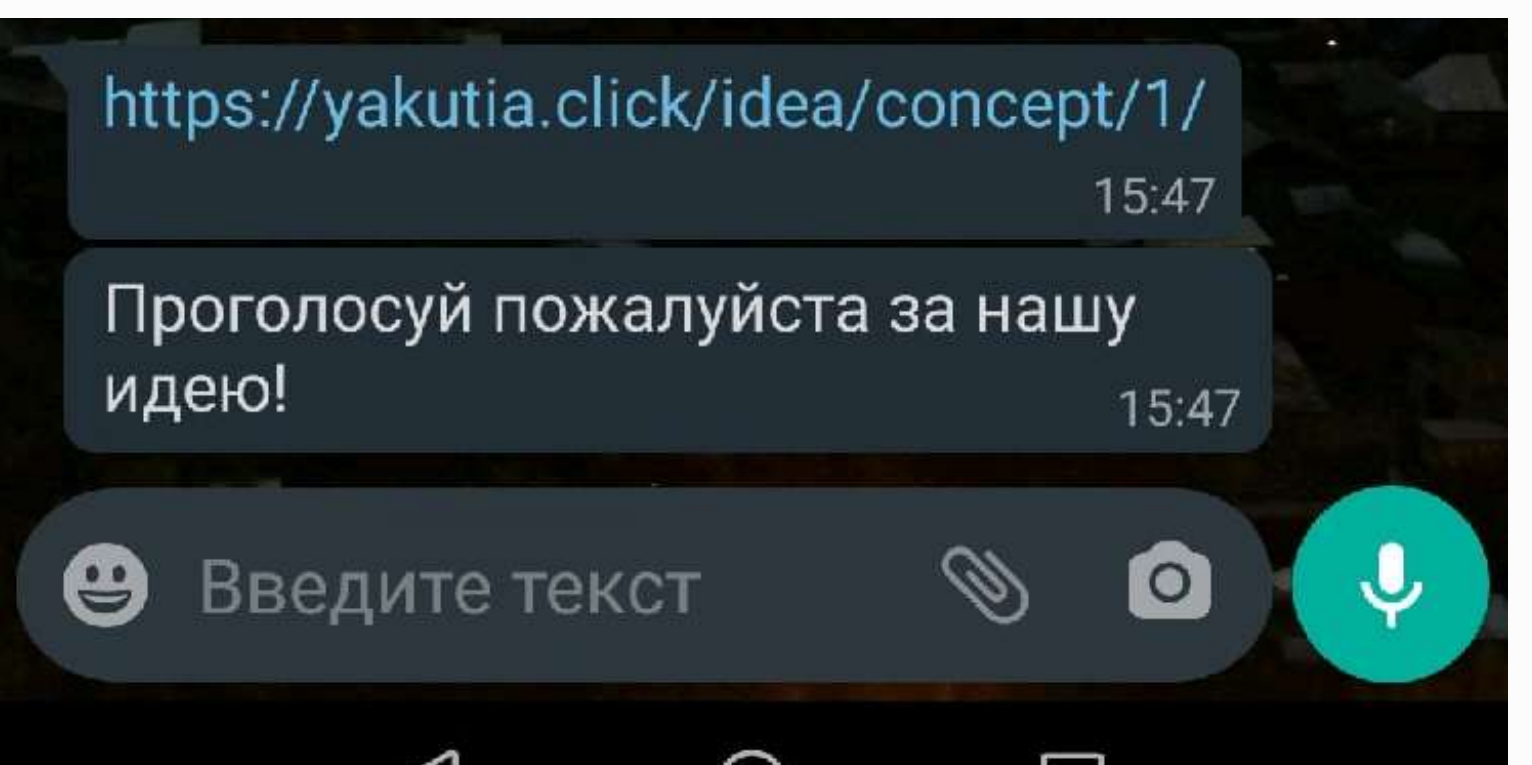

— Жителям необходимо пройти по<br>Ссылке и когда откроется ссылке и когда откроется карточка проекта необходимо сделать следующие действия:

После того, как секретарь и председатель выбран, организатор отправляет в чат ссылку на голосование, и назначает время окончания. 3

◁  $\Box$  $\bigcirc$ 

> Нажмите на кнопку "Голосовать"

4.3 Снова нажмите на кнопку "Голосовать" Проголосовать 4.4 Введите ваше Вход  $\times$ ФИО. Это необходимо для Ваше ФИО Иванов Иван Иванович проверки голосов.

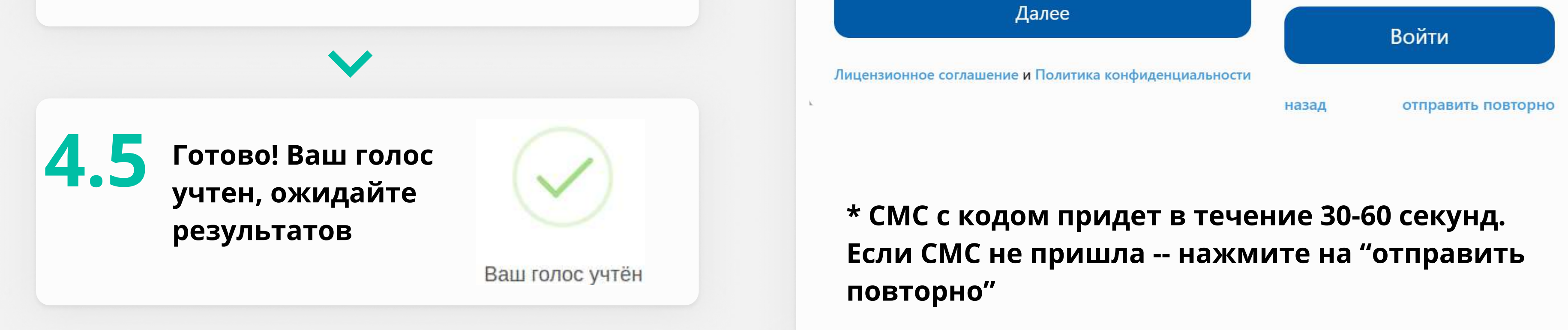

4

Введите номер теле фона и на эмите кнопку "далее". Вам придет СМС с кодом. Введите его в появившееся поле.. 4. 2

 $\times$ Вход Вход Номер телефона: Введите код +7(996)937-32-67 267805

Проголосовать

 $\times$ 

 $\frac{\triangle}{\blacktriangledown}$ 

Организатор связывается с представителем OneClick по WhatsAPP, номер 89142 7166 96, чтобы запросить отчет по итогу голосования и отправляет в группу.

5

XLSX + 6 KB

 $14:38$   $\sqrt{7}$ 

 $\psi$ 

Добрый день, уважаемые жители! Отчет по голосованию готов. Вы можете ознакомиться с ним, скачав на свой телефон или на компьютер. Если у вас есть вопросы, то вы можете написать их в чате или позвонить по номеру +78897864534  $14:39$   $\frac{1}{1}$  Далее, если заявка набирает нужное количество голосов, то далее она проходит экспертизу и получает статус "в реализа ции", а после окончания работ статус "реализовано".